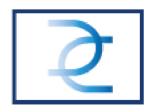

# **Duracoat Cookie Policy**

Duracoat uses cookies and other techniques such as JavaScript and web beacons on its website and related sites (hereinafter the "Site"). Because we want to ensure your privacy and improve the user-friendliness of your visits to our website, it is important that you know how and why we use cookies. Below, we try to provide as much information as possible about Duracoat's use of these techniques, including cookies.

# Who is responsible for processing your data?

Duracoat, whose registered office is at Nijverheidsstraat 34, 2620 Hemiksem, is responsible for the processing of data as described in this cookie policy. The following websites and applications belong to Duracoat: www.duracoat.be

#### What are cookies?

Cookies are small, simple text files that your computer or mobile device stores when you use our website.

## What are the other techniques?

JavaScript and web beacons are standard Internet techniques which, together with cookies, allow a system to collect information (JavaScripts), store it in small simple text files (cookies) and send it (web beacons). Cookies and other techniques are used on almost all existing websites. By using cookies and other techniques, we ensure, for example, that:

- Make browsing the website more pleasant and easier for you.
- You do not have to enter the same information every time you visit our website
- We can measure how our website is used and where we can improve it
- We may recognise the device you are using when you visit us

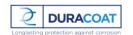

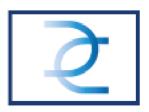

 We may record how often an advertisement is displayed so that we can better tailor advertisements to your needs and interests and avoid showing you the same advertisement repeatedly.

## Third-party cookies

Third-party cookies are also installed on our website. The use of cookies by other companies is subject to the privacy and cookie policy of the company concerned.

### What cookies do we use? In brief:

Functional cookies or necessary cookies Functional cookies ensure that our website functions properly. For example, your browser settings are saved so that you can view our website optimally on your screen.

#### **Analytical cookies**

Analytical cookies enable us to collect, with the help of third parties, statistics on how users use our website. By measuring the use of the website, we can continue to improve it for the benefit of our users.

In particular, the following data will be stored:

- The IP address, which is anonymised.
- Technical characteristics such as the browser you are using (e.g. Chrome, Internet Explorer or Firefox) and the screen resolution of your computer and the device you are using.
- From which page you arrived at the title of the website.
- When and for how long you visit or use the website.

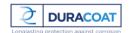

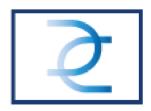

## Third-party social media cookies

Social media cookies are cookies that activate the functionalities of social media websites. Examples include a YouTube video accompanying a project presentation, the use of Google Maps or a "Like" button on Facebook.

# Third-party social media cookies

#### How do third-party social media cookies work?

Social media cookies are set by the social media websites themselves. When you click on a social media button on our website, a social media cookie is set. The social media can recognise your IP address when you want to share a page on our website. With regard to cookies placed by social media and the data they collect with them, please refer to the statements made by these parties on their own websites. We advise you to consult the following privacy and cookie statements on a regular basis:

# Facebook

#### **Browser settings**

If you do not want websites to be able to store cookies on your computer, adjust your browser settings. You will then receive a warning before cookies are placed. You can also set your browser to refuse all cookies or only third-party cookies. You can delete cookies that have already been placed. Please note that you must adjust the settings separately for each browser, device and computer you use. Please note that if you do not wish to use cookies, unfortunately we cannot guarantee that our website will function properly. Certain functions of the site may be lost or you may not be able to view certain pages. Furthermore, refusing cookies does not mean that you will no longer see advertisements. The advertisements will simply no longer be tailored to your interests and will be repeated more often. The way in which you adjust your settings varies from one browser to

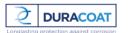

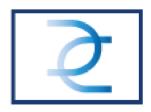

another. Click on one of the icons below to go directly to your browser's manual or, if necessary, consult your browser's help function.

- Chrome
- Firefox
- Internet Explorer
- Safari

If you want to disable cookies from specific parties, you can do so via www.youronlinechoices.com.

#### **Delete cookies**

### **Delete cookies in Microsoft Edge:**

Click on the Menu icon (icon with 3 lines) at the top right. Click on the clock icon, which is the 'History' tab. Click on 'Clear all history'. Now you can specify exactly what you want to delete. At least tick 'Cookies and saved website data' and click 'Delete'. At the bottom, you can indicate whether you always want to delete this data when you close Microsoft Edge.

#### **Delete cookies in Chrome:**

Click on the icon with 3 lines on the top right. Click 'Settings' > 'History' > 'Clear browsing data'. Make sure at least that 'Delete cookies and other site and plugin data' is checked. You can also specify how old the Cookies should be. Choose 'All' here.

### **Delete cookies in Firefox:**

Click on the icon with 3 lines in the top right corner. Go to 'Options' > 'Privacy'. Click on 'Clear your recent history'. Under 'Details', you can specify what exactly you want to delete. In any case, tick 'Cookies'. You can also specify how old the Cookies should be. Select 'All' here.

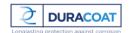

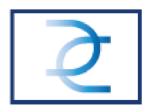

#### Delete cookies in Safari:

At the top left of the menu bar, click 'Safari' > 'Preferences'. At the top of the window, select the 'Privacy' tab. Then click 'Delete all Website data'.

### **Delete cookies in Internet Explorer:**

Click on the cog icon at the top right. Go to the 'Security' menu > 'Delete browsing history'. Now you can specify exactly what you want to delete. At least tick 'Cookies and website data'. Click on 'Delete' at the bottom of the window.

# **Duracoat privacy policy**

The use of some cookies also involves processing personal data as you have read above. Please read our privacy policy for more information on how Duracoat treats your data.

# **Concluding remarks**

We will update our statements if our website or the rules around cookies change. You can consult the current version of this cookie policy by clicking the link to the Duracoat cookie policy at the bottom of each page.

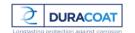